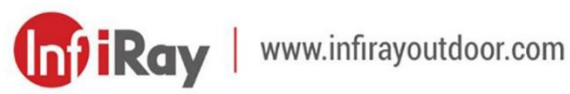

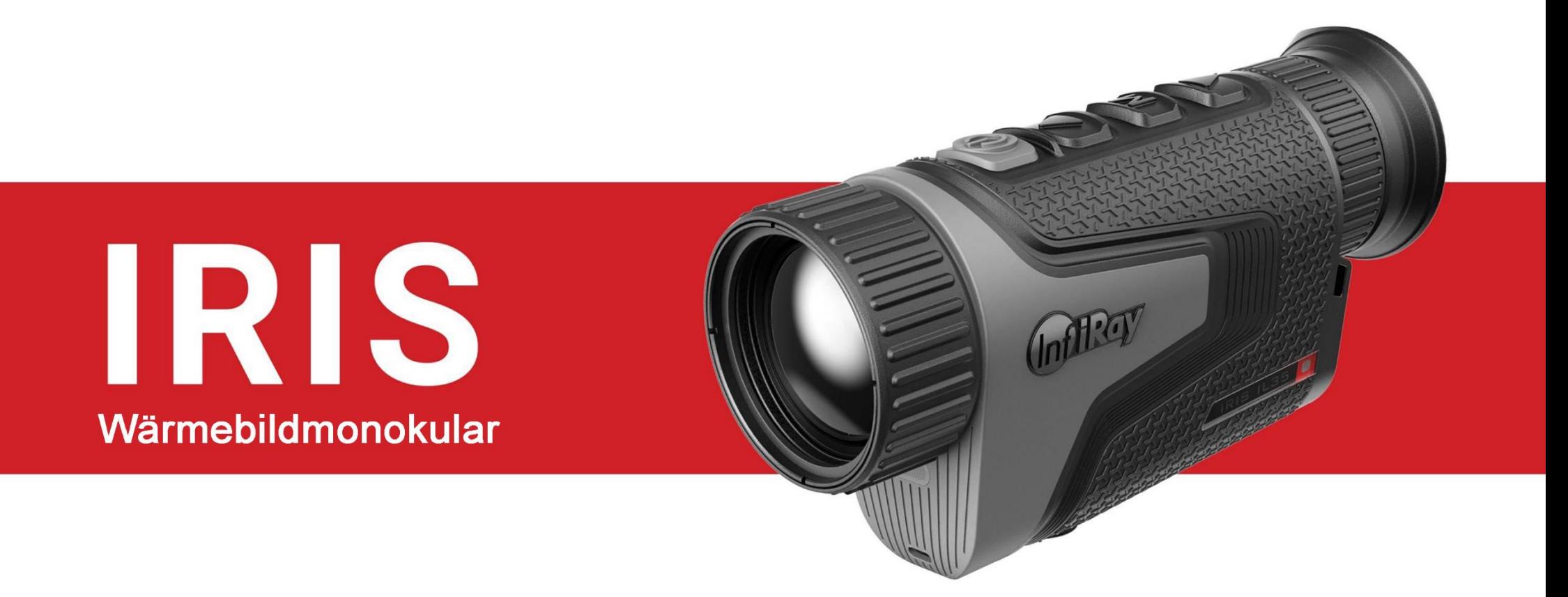

**Benutzerhandbuch** 

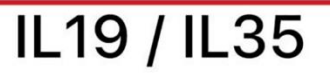

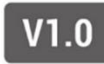

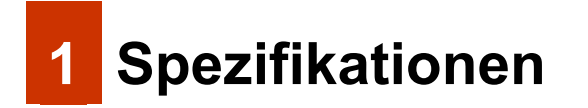

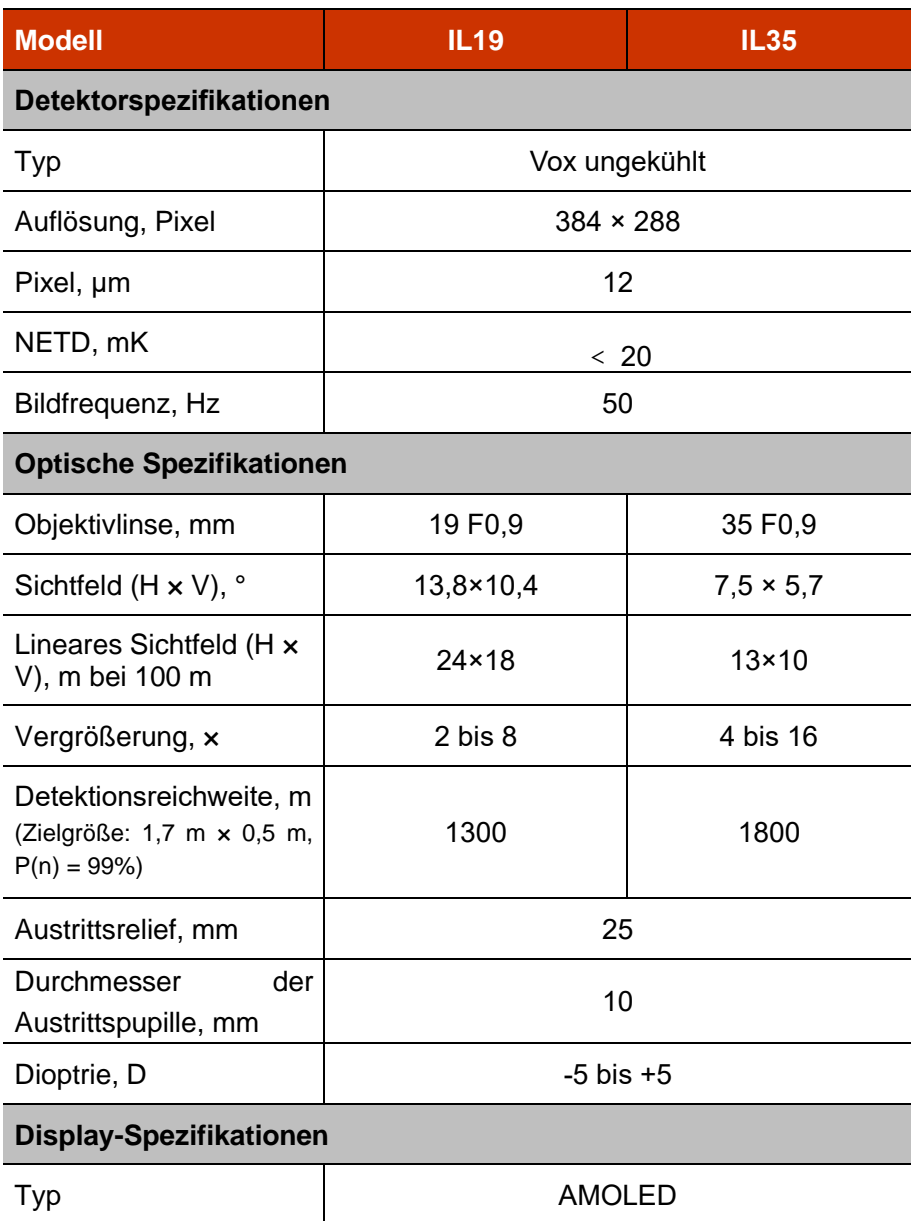

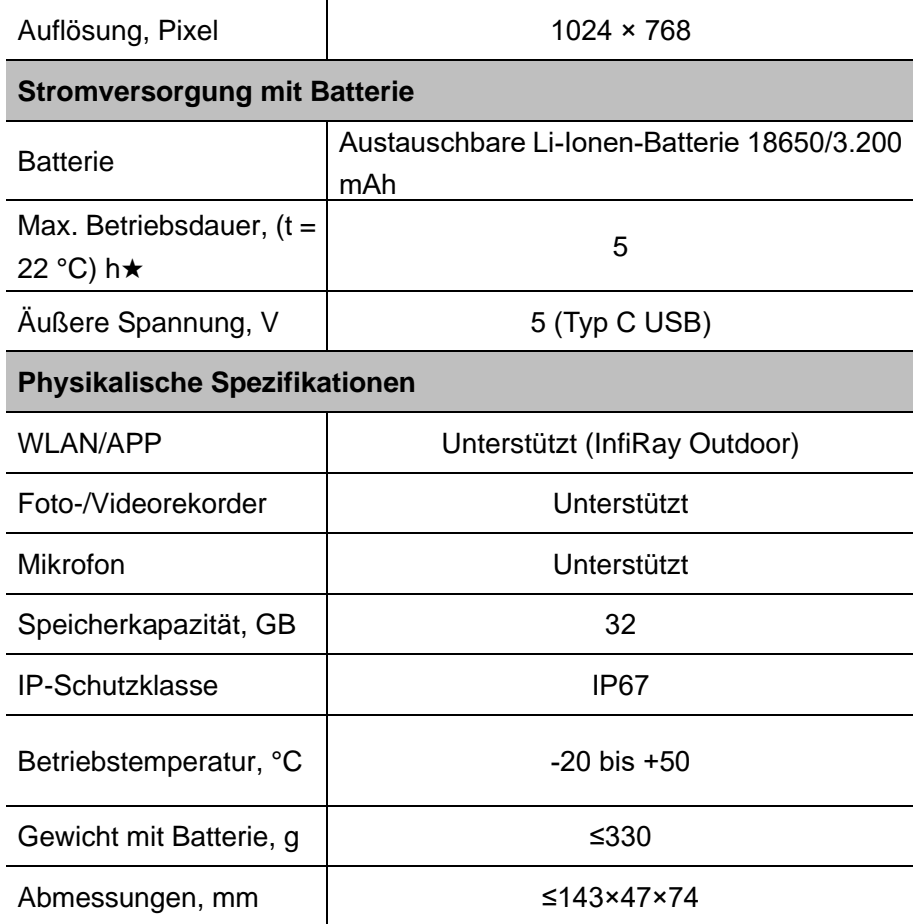

★ Die tatsächliche Betriebszeit ist von der Dichte der WLAN-Nutzung, dem Fotografieren, der Videoaufnahme usw. abhängig.

➢ Das Design und die Software dieses Produkts können ohne vorherige Ankündigung geändert werden, um die Produktfunktionen zu verbessern.

# **2 Lieferumfang**

- ⚫ Wärmebildmonokular der IRIS-Serie
- ⚫ Tragetasche
- 18650 Batterie\*2
- 18650 Batterieladegerät
- ⚫ Datenkabel
- ⚫ Tragegurt
- Objektiv-Reinigungstuch
- ⚫ Schnellstartanleitung

# **3 Beschreibung**

Die Wärmebildmonokulare der IRIS-Serie sind sowohl für den Einsatz bei Nacht als auch bei Tag entwickelt worden und bieten selbst bei schlechten Wetterbedingungen (Nebel, Smog, Regen) und jenseits von Hindernissen wie Ästen, hohem Gras, dichtem Laub usw., die bekanntermaßen die Zielerfassung behindern, eine außergewöhnliche Bildqualität. Sie ist sehr klein und leicht, so dass sie leicht zu tragen ist IRIS-Wärmebildkameras sind für verschiedene Anwendungen wie Jagd, Beobachtung, Sicherheit, Orientierung im Gelände, Such- und Rettungseinsätze usw. geeignet.

# **4 Eigenschaften**

- R+ Technologie
- Kompakt und geringes Gewicht
- ⚫ 12 μm selbstentwickelter Detektor
- F 0,9 Objektiv-Linse
- AMOLED 1024 × 768
- ⚫ Wiederaufladbare Batterie 18650 für schnellen Austausch
- Hohe Bildfrequenz von 50 Hz
- Sanfter digitaler Zoom: 1× bis 4×
- Ultraklar-Modus
- ⚫ Augenschutz mit geringer Helligkeit, Farbpalette und warmem Farbton

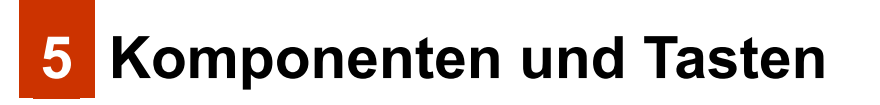

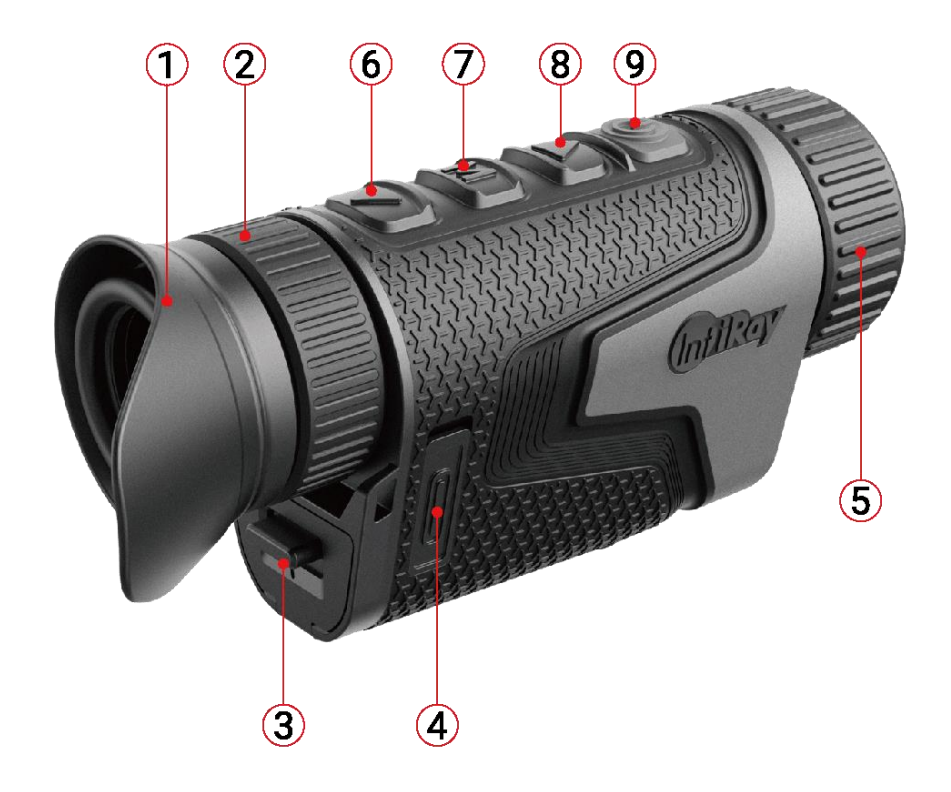

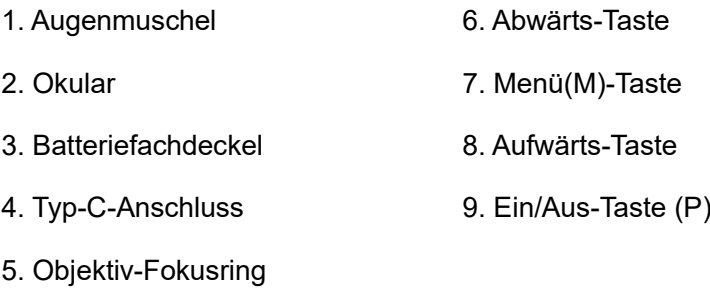

# **6 Tastenfunktionen**

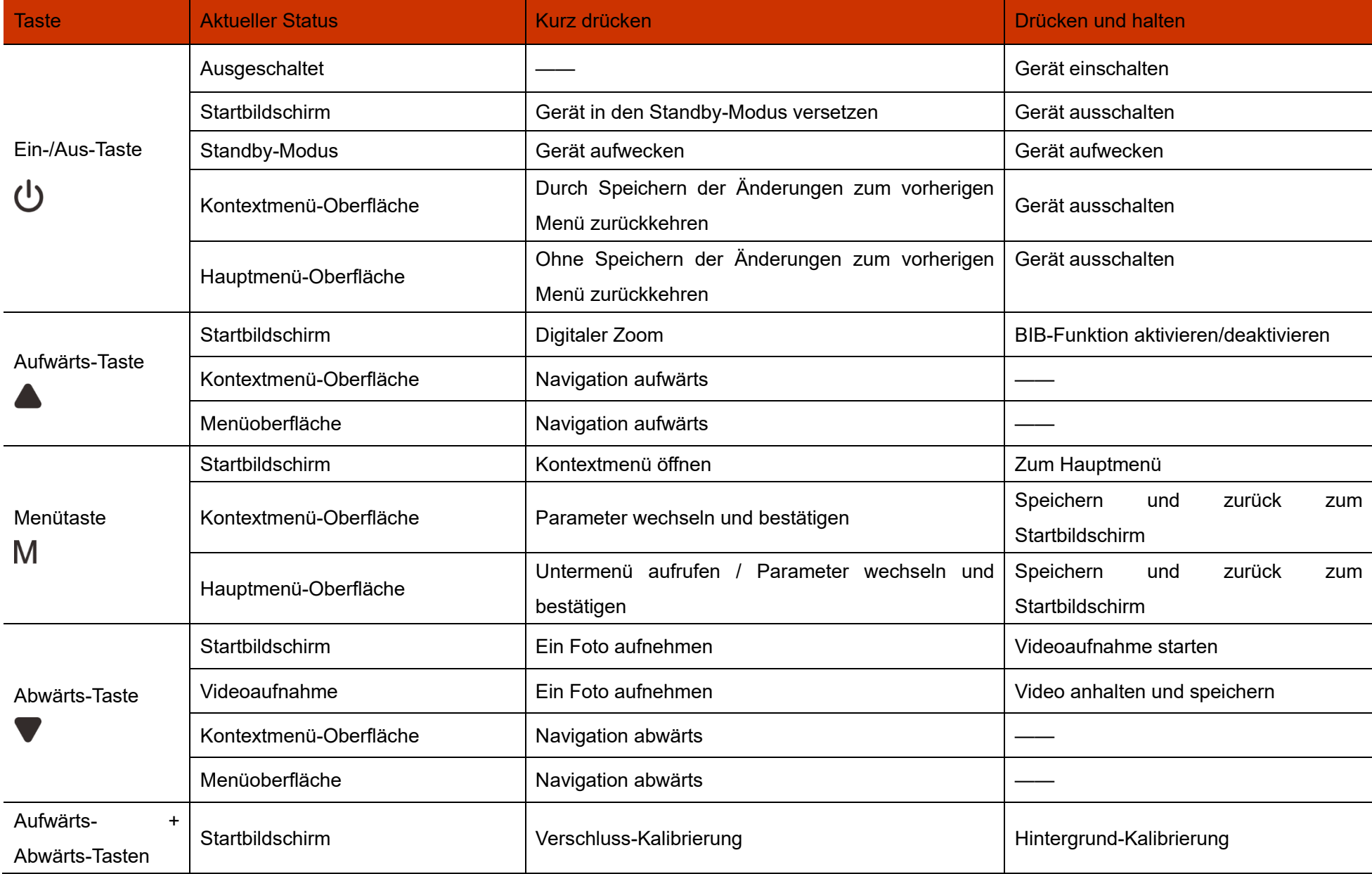

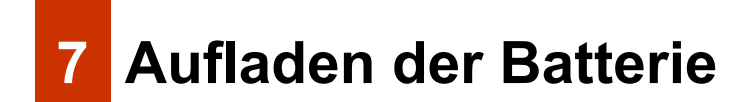

Die IRIS-Serie verwendet eine wiederaufladbare Lithium-Ionen-Batterie 18650. Bitte laden Sie die Batterie vor der Nutzung auf.

### **Aufladen mit Batterieladegerät**

- ➢ Richten Sie die Stifte der Batterie an der Rille des Batterieladegeräts aus und setzen die Batterie in das Batterieladegerät ein.
- ➢ Verbinden Sie den Typ-C-Stecker des Datenkabels mit dem Anschluss des Batterieladegeräts.
- ➢ Schließen Sie den anderen Stecker des Datenkabels an den USB-Anschluss des Netzadapters an.
- ➢ Stecken Sie den Netzadapter in eine 100 V 240 V Steckdose, um die Batterie zu laden.
- ➢ Nach der Installation beginnt die LED-Anzeige am Ladegerät zu leuchten.
	- Wenn die Anzeige konstant rot leuchtet, wird die Batterie gerade geladen.
	- Wenn die Anzeige grün leuchtet, ist die Batterie vollständig aufgeladen.
	- Wenn die Anzeige rot blinkt, ist die Batterieladehalterung an die

Stromquelle angeschlossen, aber es ist keine Batterie eingelegt.

➢ Nach der vollständigen Aufladung nehmen Sie den Batteriepack aus dem Batterieladegerät.

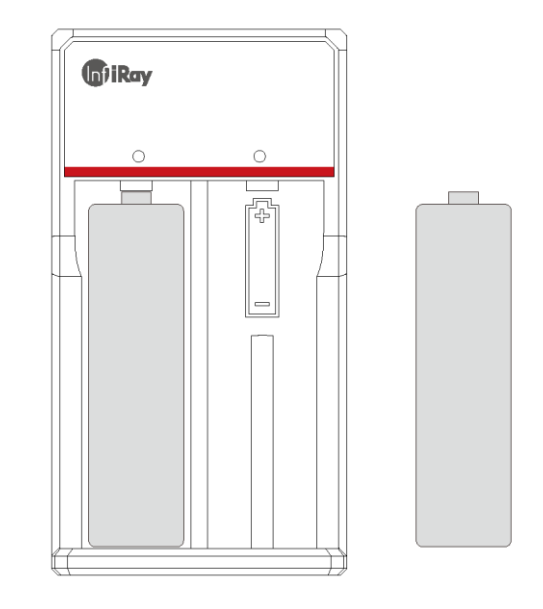

### **Einlegen der Batterie**

- ➢ Ziehen Sie die Taste unter dem Okular nach unten. Öffnen Sie den Batteriefachdeckel.
- ➢ Sowohl positive als auch negative Batterieanschlüsse können Strom liefern.
- ➢ Schließen Sie den Batteriefachdeckel und ziehen Sie die Taste nach oben.

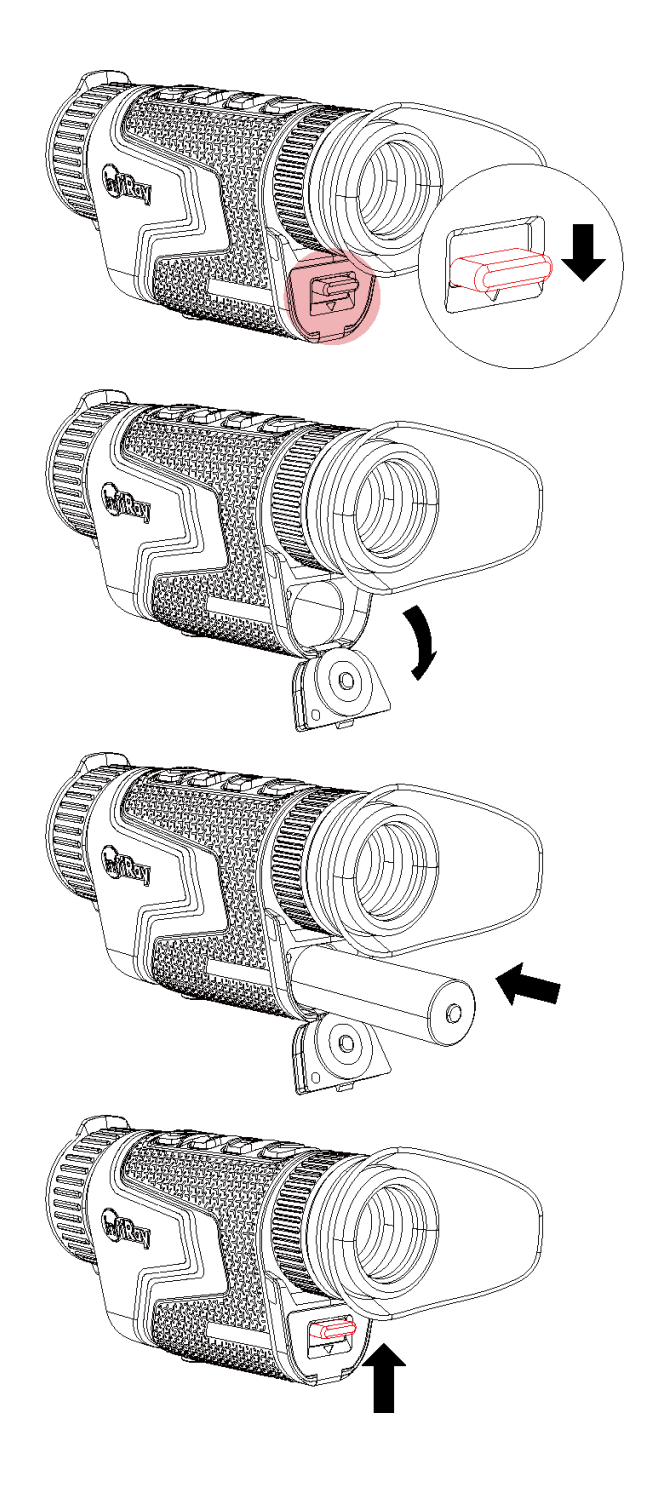

## **Vorsichtsmaßnahmen für die Batterie**

- ➢ **Nach einer längeren Lagerung sollte die Batterie teilweise aufgeladen, nicht vollständig aufgeladen oder entladen werden.**
- ➢ Laden Sie die Batterie nicht sofort auf, nachdem Sie sie von einer kalten in eine warme Umgebung gebracht haben. Warten Sie 30 bis 40 Minuten, bis die Batterie aufgewärmt ist.
- ➢ Laden Sie die Batterie nicht unbeaufsichtigt auf.
- ➢ Verwenden Sie kein modifiziertes oder beschädigtes Ladegerät.
- ➢ Laden Sie die Batterie bei einer Umgebungstemperatur von 0 °C bis +45 °C auf. Andernfalls wird die Lebensdauer der Batterie verkürzt.
- ➢ Die Ladedauer sollte 24 Stunden nicht überschreiten.
- ➢ Setzen Sie die Batterie nicht hohen Temperaturen oder offenem Feuer aus.
- ➢ Tauchen Sie die Batterie nicht in Wasser ein.
- ➢ Schließen Sie keine anderen Geräte mit einem Stromverbrauch an, der die zulässigen Werte überschreitet.
- ➢ Die Batterie ist mit einem Kurzschlussschutz ausgestattet. Jede Situation, die einen Kurzschluss verursachen könnte, sollte jedoch vermieden werden.
- ➢ Bitte zerlegen oder modifizieren Sie die Batterie nicht ohne professionelle Anleitung.
- ➢ Lassen Sie die Batterie nicht fallen oder stoßen Sie ihn nicht.
- ➢ Die Batteriekapazität kann abnehmen, wenn Sie die Batterie bei Minustemperaturen verwenden. Das ist normal und kein Defekt.
- ➢ Vermeiden Sie, die Batterie bei Temperaturen zu verwenden, die außerhalb des in der Tabelle angegebenen Bereichs liegen, da dies die Lebensdauer der Batterie verkürzen kann.
- ➢ Bitte bewahren Sie die Batterie außerhalb der Reichweite von Kindern auf.

## **8 Externe Stromversorgung**

Die IRIS-Serie kann mit einer externen Stromversorgung, z. B. einer Powerbank (5 V), betrieben werden.

- ➢ Die externe Stromversorgung wird an den Typ-C-Anschluss an der Unterseite der IRIS-Serie angeschlossen.
- ➢ Das Gerät schaltet auf die externe Stromversorgung um
- ➢ Wenn das Gerät an eine externe Stromquelle angeschlossen ist, wird das Batteriesymbol in das USB-Symbol [1] geändert.
- ➢ Wenn die externe Stromversorgung unterbrochen wird, schaltet die IRIS-Serie automatisch auf das Batteriepack um, ohne sich auszuschalten.

## **9 Ein- und Ausschalten und Bildeinstellungen**

- ➢ Einschalten:Nehmen Sie den Objektivdeckel ab. Halten Sie die **Ein- /Aus-Taste** gedrückt, um das Gerät einzuschalten. Nach einigen Sekunden wird der Startbildschirm angezeigt.
- ➢ Drehen Sie den Dioptrie-Ring des Okulars, bis das Bild im Okular scharf wird. Nach der Anpassung muss sie nicht mehr für denselben Benutzer angepasst werden.
- ➢ Drehen Sie den Fokussierring des Objektivs, um das zu beobachtende Objekt scharfzustellen.
- ➢ Um den Bildmodus, die Bildschirmhelligkeit, die Bildschärfe und den Bildkontrast einzustellen, lesen Sie bitte in diesem Handbuch den **Abschnitt Kontextmenü**.
- ➢ Ausschalten: Nach der Nutzung halten Sie die Ein-/Aus-Taste gedrückt und es wird ein Countdown zum Ausschalten angezeigt. Lösen Sie dann Ihren Finger. Während des Vorgangs können Sie das Ausschalten mit einer beliebigen Taste abbrechen.

## **<sup>10</sup> Aktualisierung und InfiRay Outdoor App**

#### **Verbindung zur Client-Software**

Das Wärmebildmonokular der IRIS-Serie unterstützt die Steuerung mit der **InfiRay Outdoor** App, mit der Bilder in Echtzeit übertragen, das Gerät bedient und das Programm aktualisiert werden kann, indem ein Smartphone oder Laptop über WLAN verbunden wird. Sie können die InfiRay Outdoor App auf der offiziellen Website (www.infirayoutdoor.com) oder im App Store herunterladen und installieren. Oder Sie können den QR-Code unten scannen, um es kostenlos herunterzuladen.

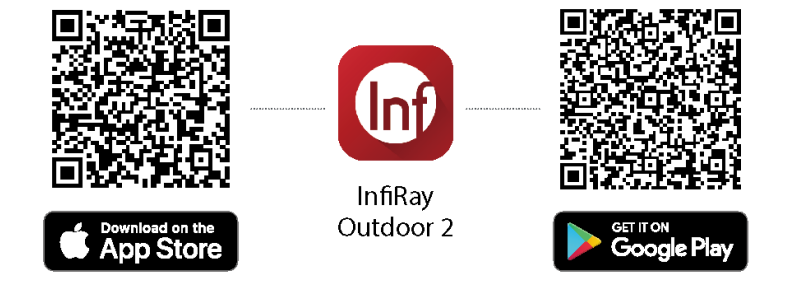

Die IRIS-Serie verfügt über ein eingebautes WLAN-Modul. Das Gerät kann sich über WLAN mit einem externen Gerät (Computer oder Mobiltelefon) verbinden.

➢ Halten Sie auf dem Startbildschirm die **M-Taste** gedrückt, um zum

Hauptmenü zu gelangen. Aktivieren Sie auf dem Gerät das WLAN.

- ➢ Nachdem das WLAN aktiviert wurde, suchen Sie auf dem externen Gerät nach dem WLAN mit dem Namen **Model\_XXXXXX**, wobei XXXXXX die Seriennummer des Geräts ist. Wählen Sie das WLAN, geben das Passwort ein und verbinden. Das ursprüngliche Passwort lautet **12345678**.
- ➢ Nachdem die WLAN-Verbindung hergestellt wurde, können Sie das Gerät über die mobile App steuern.

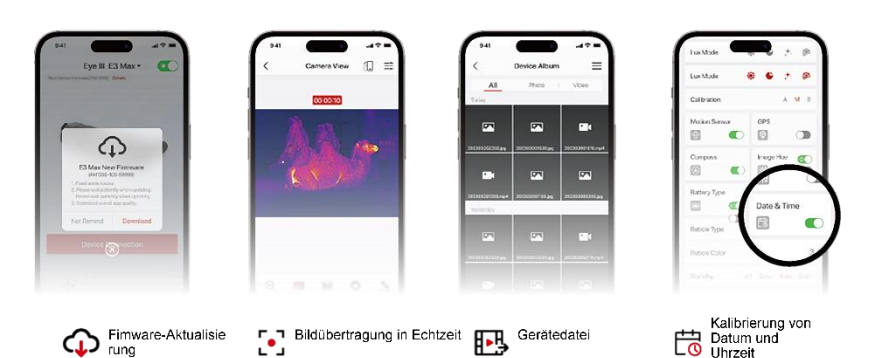

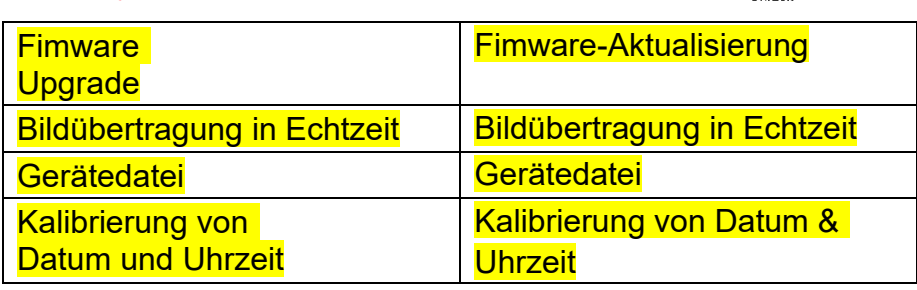

#### **Gerät aktualisieren**

- ➢ Öffnen Sie nach Abschluss der Installation die InfiRay Outdoor-App.
- ➢ Wenn Ihr Gerät mit einem Handy verbunden ist, schalten Sie bitte die

mobilen Daten im Handy ein. Nach der Verbindung wird in der APP

automatisch eine Aufforderung zum Aktualisieren angezeigt. Klicken Sie auf "**Jetzt**", um die neueste Version sofort herunterzuladen, oder klicken Sie auf "**Später**", um später zu aktualisieren.

- ➢ **InfiRay Outdoor** kann das zuletzt verbundene Gerät automatisch speichern. Sobald Sie es einmal mit **InfiRay Outdoor** verbunden hatten, erkennt das Gerät daher die Aktualisierung automatisch, selbst wenn das Gerät nicht mit einem Handy oder einem Laptop verbunden ist.
- ➢ Wenn eine Aktualisierung verfügbar ist und das Handy mit dem Internet verbunden ist, können Sie die Aktualisierung zunächst herunterladen. Wenn das Gerät dann mit dem Handy verbunden ist, wird es automatisch aktualisiert.
- ➢ Nachdem die Aktualisierung installiert wurde, startet das Gerät automatisch neu.

# **11 Kontextmenü**

Über das Kontextmenü können Sie schnell grundlegende Konfigurationen häufig verwendeter Funktionen anpassen, z. B. den Bildmodus, die Bildschirmhelligkeit, die Bildschärfe und den Bildkontrast.

- ➢ Drücken Sie auf dem Startbildschirm die **M-Taste**, um das Kontextmenü aufzurufen.
- ➢ Drücken Sie die **Aufwärts-/Abwärts-Taste**, um zwischen den folgenden Optionen zu wechseln.
	- **Bildmodus:** Drücken Sie die **M-Taste**, um den Bildmodus zu ändern (weiß-heiß, schwarz-heiß, rot-heiß, Farbe und Highlight).
	- **Bildhelligkeit:** Drücken Sie die **M-Taste**, um die Bildhelligkeit von Stufe 1 bis Stufe 10 zu ändern.
	- **Bildschärfe:** Drücken Sie die **M-Taste**, um die Bildschärfe von Stufe 1 bis Stufe 10 zu ändern.
	- **Bildkontrast:** Drücken Sie die **M-Taste**, um den Bildkontrast von Stufe 1 bis Stufe 10 zu ändern.
- ➢ Drücken und halten Sie die **M-Taste**, um die Änderungen zu speichern und zum Startbildschirm zurückzukehren.
- ➢ Wenn Sie im Kontextmenü innerhalb von 7 Sekunden nichts tun, speichert das Gerät die Änderungen automatisch und kehrt zum Startbildschirm zurück.

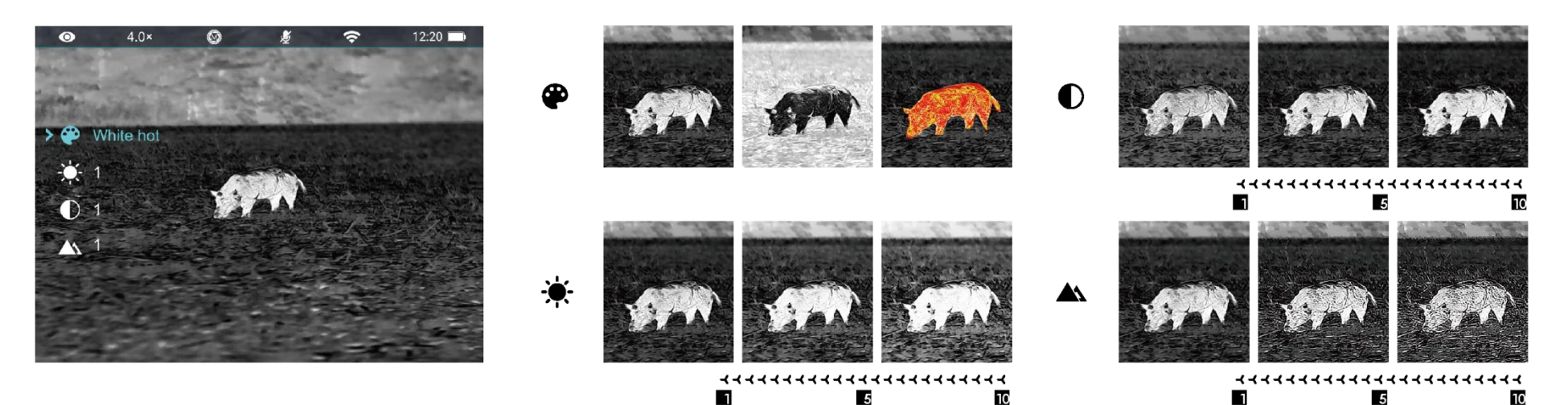

# **12 Hauptmenü**

- ➢ Halten Sie auf dem Startbildschirm die **M-Taste** gedrückt, um das Hauptmenü aufzurufen.
- ➢ Drücken Sie die **Aufwärts-/Abwärts-Taste**, um die Menüoptionen zu wechseln.
- ➢ Die Funktionsoptionen im Hauptmenü sind zyklisch: Wenn der Pfeil > die letzte Option auf der ersten Seite erreicht, wechselt er zur ersten Menüoption auf der zweiten Seite. Wenn der Pfeil > auf der ersten Option der ersten Seite steht, drücken Sie die **Aufwärts**-Taste, um zur letzten Option der zweiten Seite zu wechseln.
- ➢ Drücken Sie die **M-Taste,** um die Parametereinstellungen des aktuellen Menüpunkts zu ändern oder um das Untermenü zu öffnen.
- ➢ Drücken Sie im Untermenü der zweiten und dritten Ebene die **Aufwärts- /Abwärts**-Taste, um einen Parameter oder eine Funktion auszuwählen; drücken Sie die **M-Taste**, um die Auswahl zu bestätigen. Ein blinkendes Symbol zeigt an, dass die Änderungen gespeichert werden, anschließend wird das höhere Menü oder das Untermenü angezeigt.
- ➢ Drücken Sie in jeder Menüoberfläche die **Ein-/Aus-Taste**, um zum höheren Menü oder zum Startbildschirm zurückzukehren, ohne die

Änderungen zu speichern, und halten Sie die **M-Taste** gedrückt, um die Änderungen zu speichern und zum Startbildschirm zurückzukehren.

- ➢ In jeder Menüoberfläche kehrt das Gerät automatisch zum Startbildschirm zurück, ohne die Änderungen zu speichern, wenn innerhalb von 15 Sekunden keine Bedienung erfolgt.
- ➢ Während des Dauerbetriebs des Wärmebildmonokulars bleibt der Cursor > beim Verlassen des Hauptmenüs an der Position vor dem Verlassen stehen. Wenn Sie das Wärmebildmonokular neu starten und zum ersten Mal das Hauptmenü aufrufen, bleibt der Cursor auf der ersten Menüoption stehen.

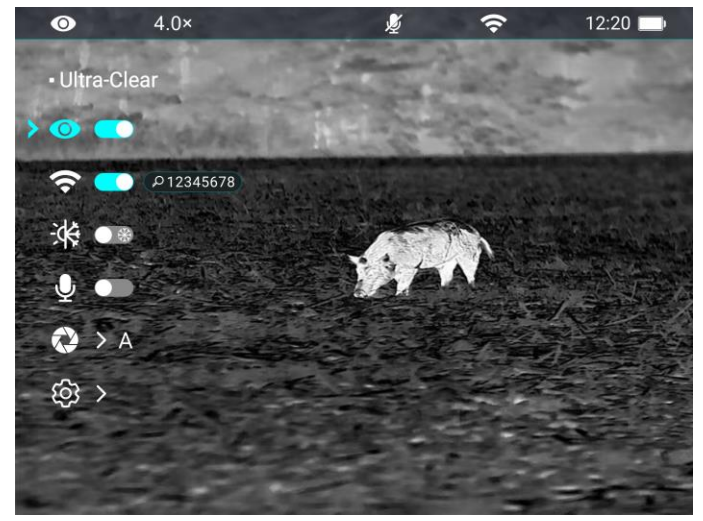

5678

 $12:20$ 

 $\widehat{\mathcal{F}}$ 

## **Optionen und Beschreibungen im Hauptmenü**

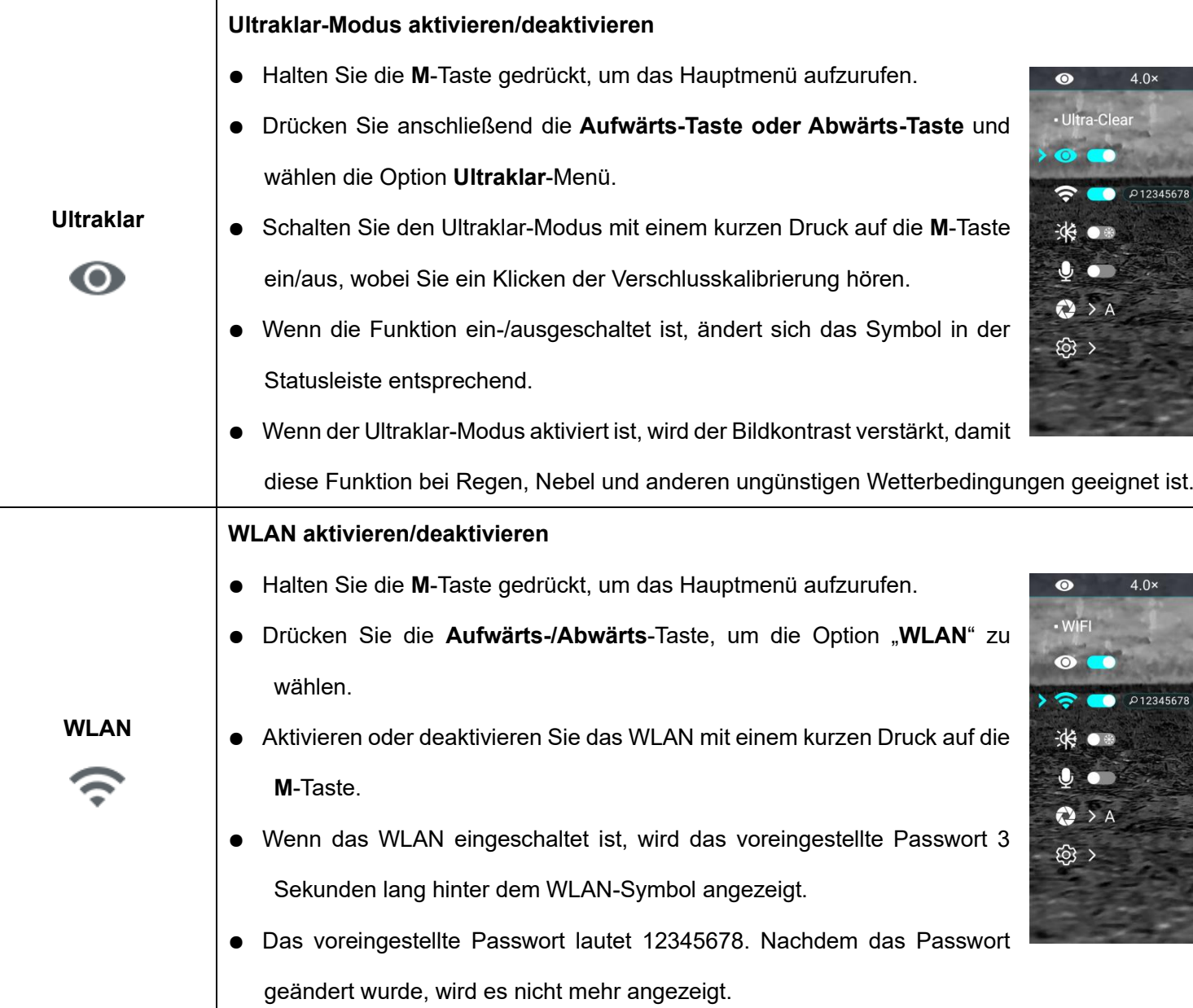

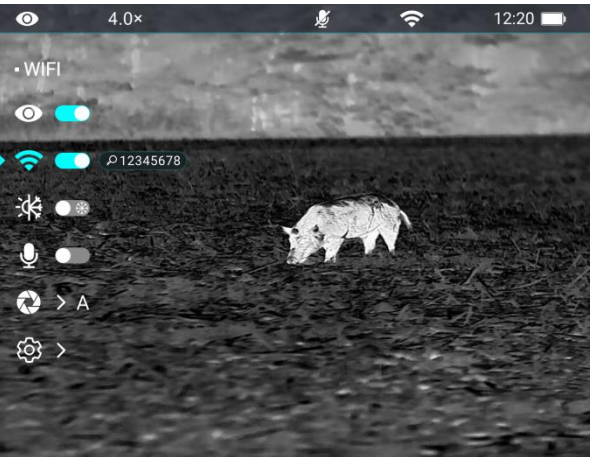

Alle Rechte vorbehalten. Vervielfältigung und Verbreitung in jeglicher Form sind ohne schriftliche Genehmigung nicht gestattet

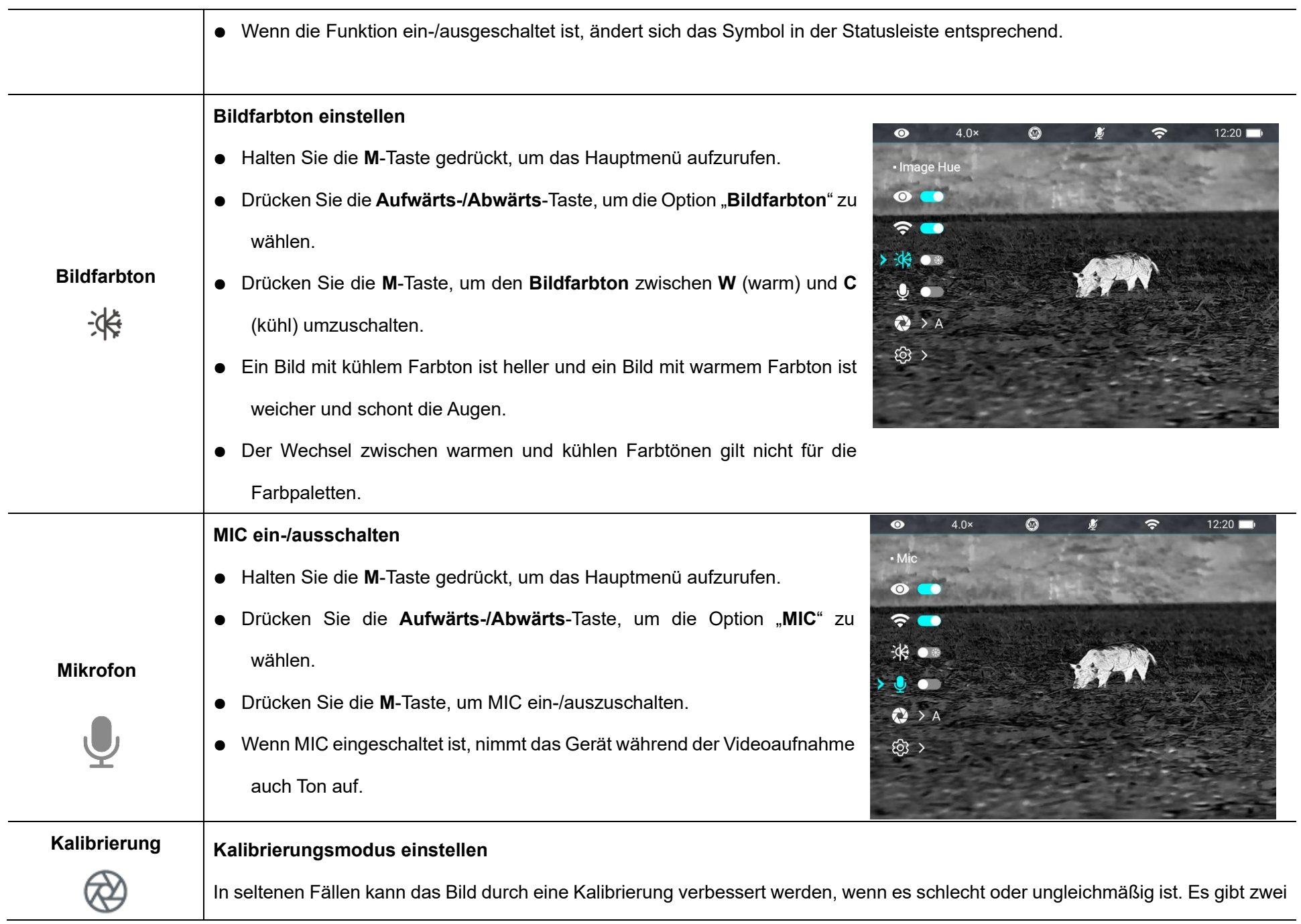

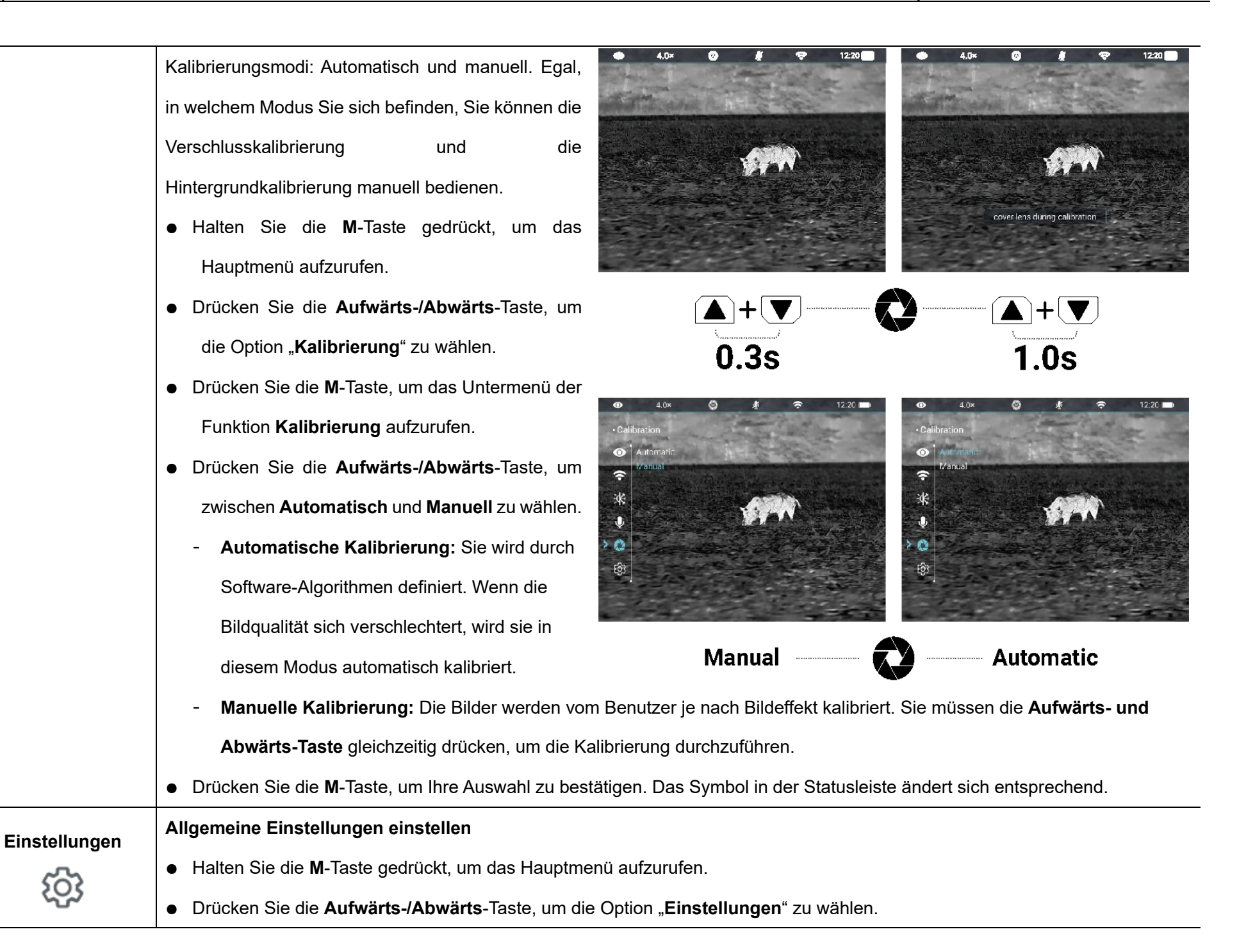

Alle Rechte vorbehalten. Vervielfältigung und Verbreitung in jeglicher Form sind ohne schriftliche Genehmigung nicht gestattet

**Datum**

崗

**Uhrzeit**

 $\circledcirc$ 

- Drücken Sie kurz die **M**-Taste, um das Untermenü aufzurufen.
- In diesem Menü können Sie folgende Einstellungen vornehmen.

#### **Systemdatum einstellen**

- $\bullet$  Drücken Sie im Untermenü "Einstellungen" die Auf
	- oder Abwärts-Taste und wählen die Option "Datum".
	- Das Datum wird im Format **JJ/MM/TT** angezeigt.
- Drücken Sie kurz die **M**-Taste, um das Untermenü "Datum" zu aktivieren. Zwei Dreieckssymbole erscheinen über und unter dem Wert.
- Wechseln Sie mit einem kurzen Druck auf die **M**-Taste zwischen Jahr, Monat und Tag.

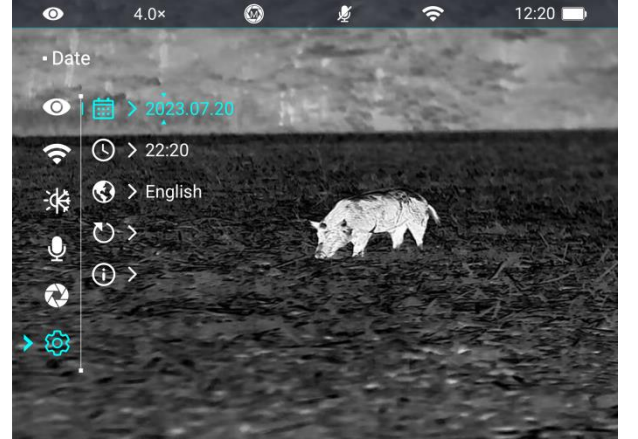

- Stellen Sie das richtige Jahr, Monat und Tag mit einem kurzen Druck auf die **Aufwärts-/Abwärts**-Taste ein.
- Halten Sie die **M**-Taste gedrückt, um zu speichern und zu beenden.

**Systemzeit einstellen**

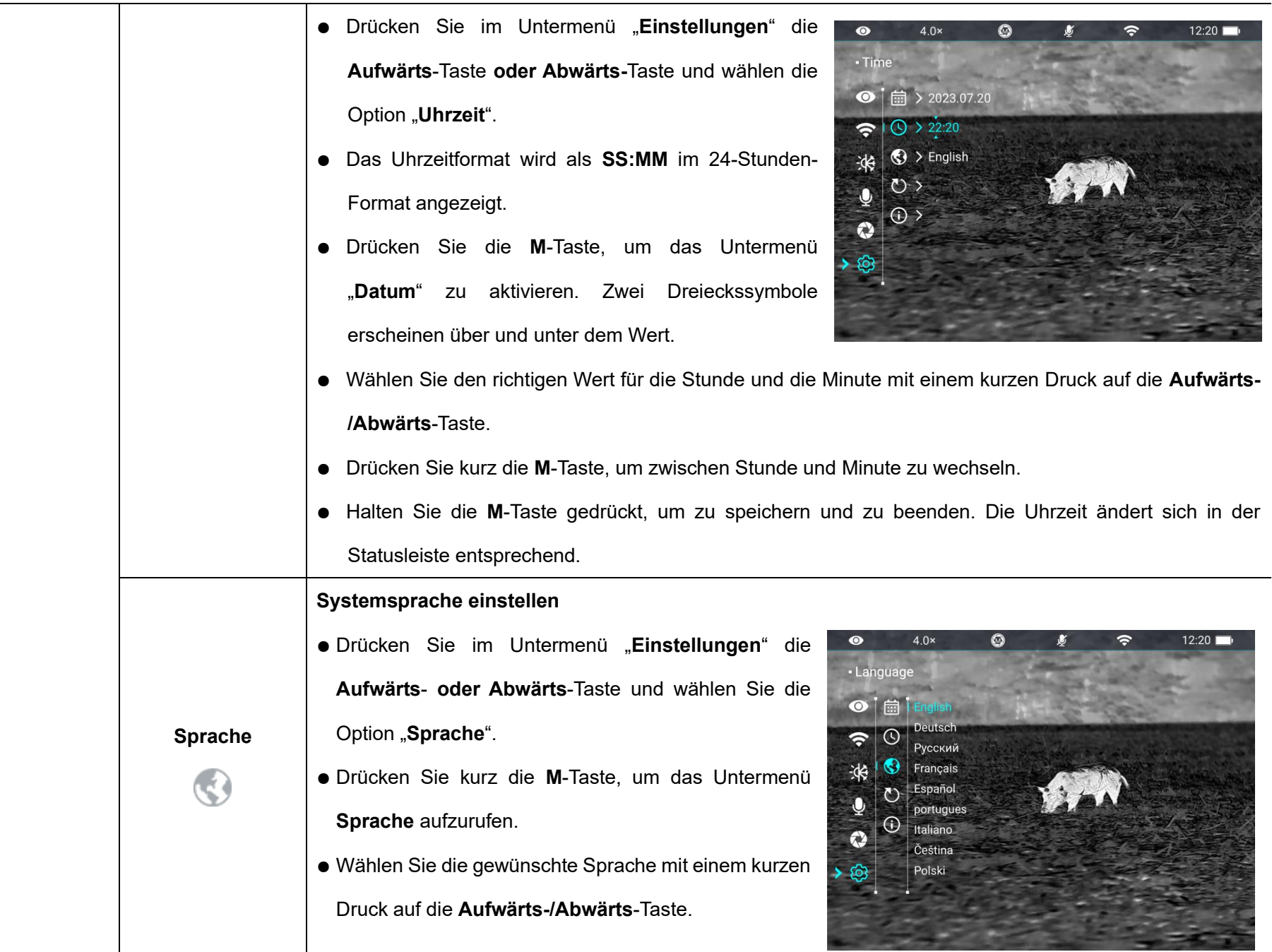

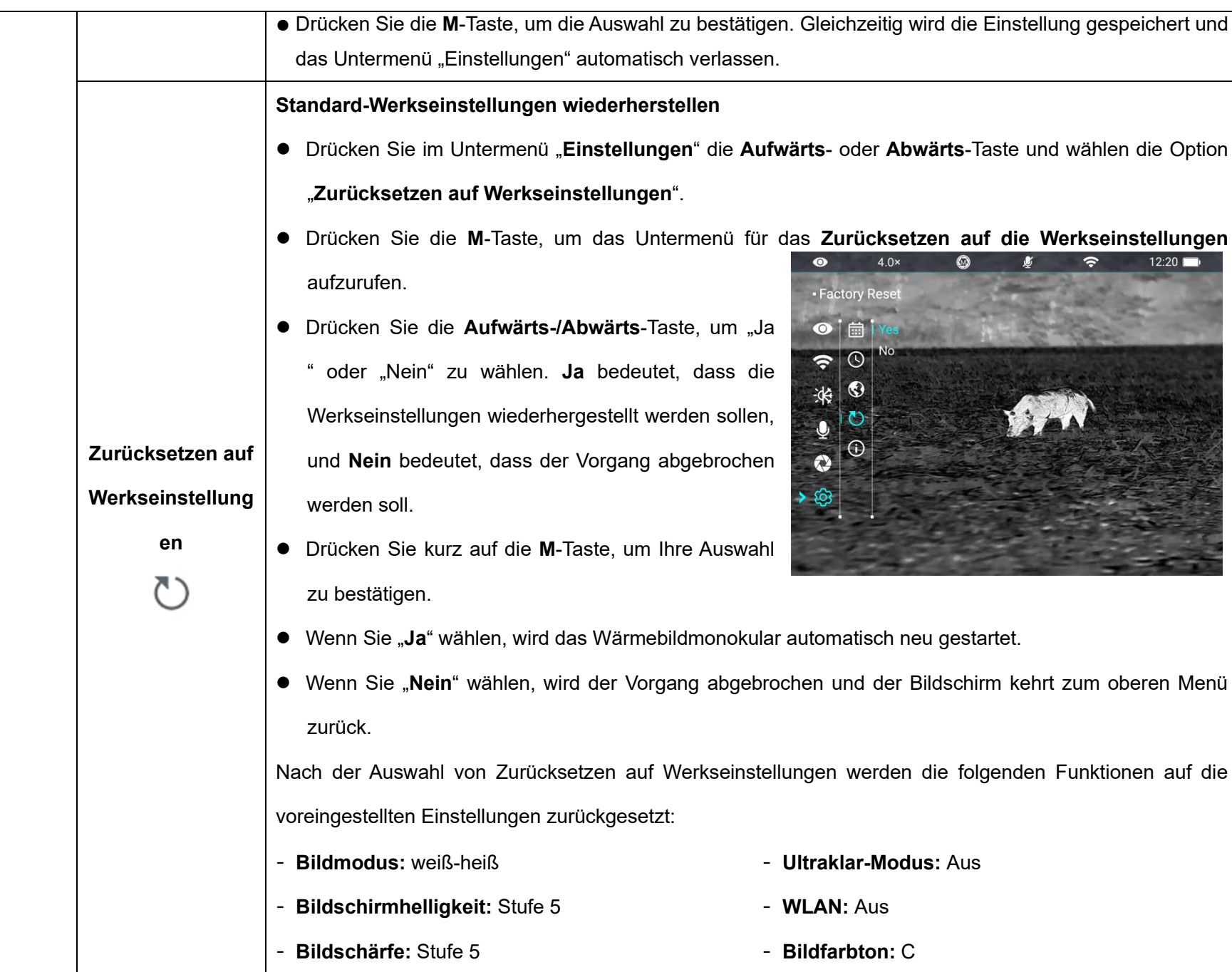

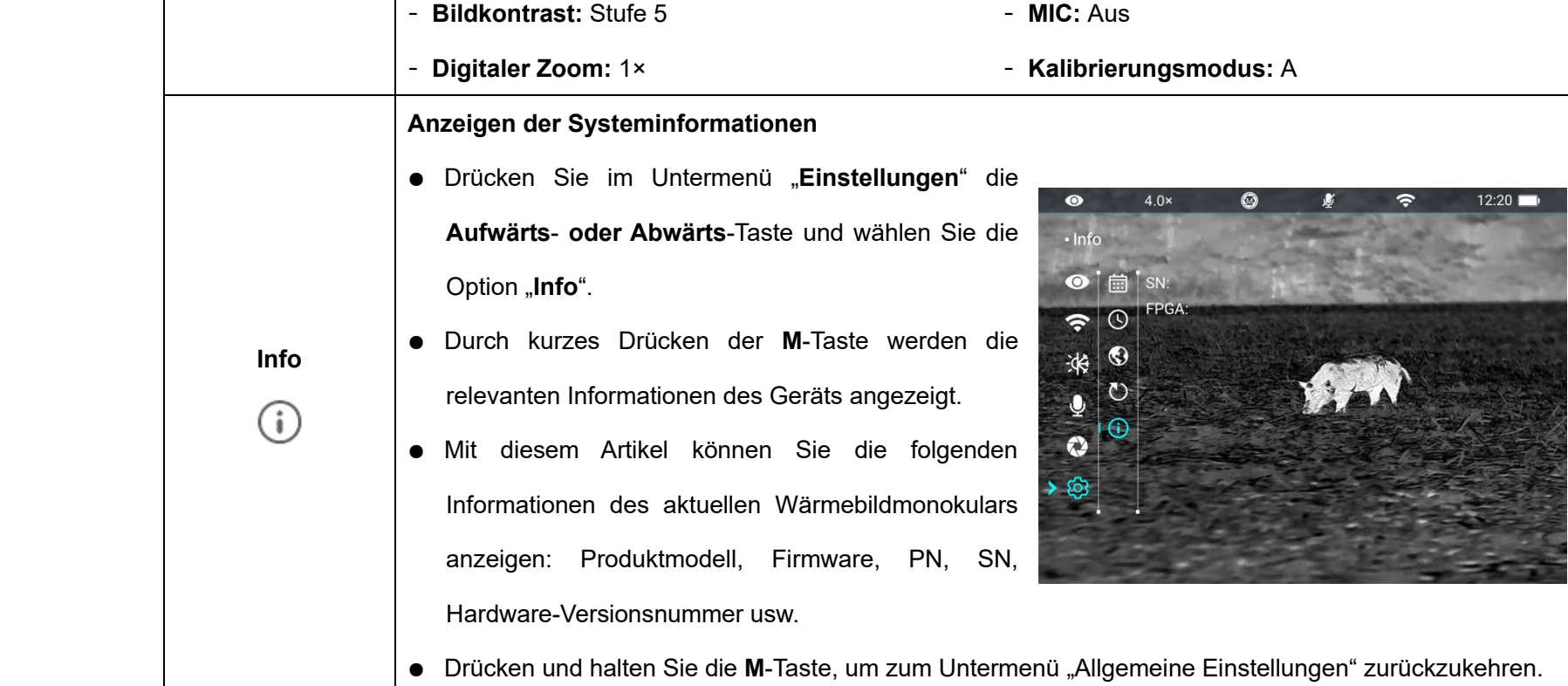

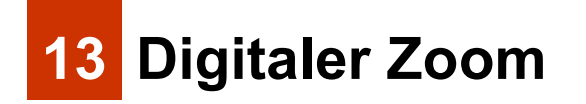

Die IRIS-Serie unterstützt die schnelle digitale Vergrößerung von Bildern, um die visuelle Vergrößerung zu erhöhen.

- ➢ Drücken Sie auf dem Startbildschirm die **Aufwärts-Taste**, um das Bild zu vergrößern.
- ➢ Die entsprechende Vergrößerung wird in der Statusleiste angezeigt.
- ➢ In der folgenden Tabelle sind die optischen Vergrößerungen von 1× bis

4× aufgeführt.

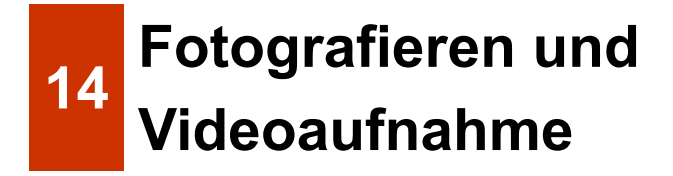

Das Wärmebildmonokular der IRIS-Serie ist mit einem integrierten 32 GB Speicher ausgestattet und unterstützt Foto- und Videoaufnahmen. Die Bildund Videodateien werden entsprechend der Zeit benannt. Es wird daher empfohlen, im Hauptmenü das Systemdatum und die Systemzeit einzustellen, bevor Sie die Foto- und Videofunktionen verwenden (in diesem Handbuch unter "**Hauptmenü - Einstellungen - Datums- /Uhrzeiteinstellung**"), oder das Systemdatum und die Systemzeit in den Einstellungen der InfiRay Outdoor App zu synchronisieren. Weitere Details finden Sie in der Bedienungsanleitung der App auf unserer offiziellen Website (www.infirayoutdoor.com).

#### **Fotografieren**

➢ Drücken Sie im Startbildschirm die **Abwärts-Taste**, um ein Foto

aufzunehmen. Das Bild wird für 0,5 Sekunden angehalten und ein Kamerasymbol [O] blinkt in der linken oberen Ecke. Nachdem das Bild

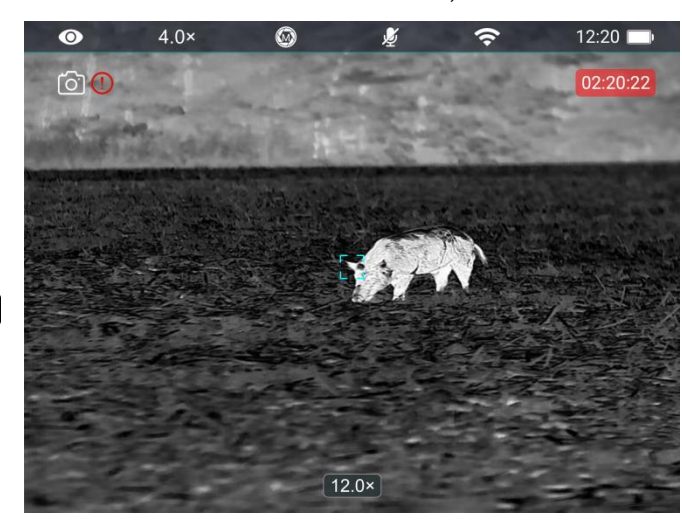

aufgenommen wurde, verschwindet das Symbol.

- ➢ Die aufgenommenen Bilder werden im eingebauten Speicher gespeichert.
- $\triangleright$  Wenn das Ausrufezeichenssymbol  $\cup$  rechts vom Kamerasymbol

erscheint, bedeutet dies, dass der Speicherplatz nicht ausreicht. Überprüfen Sie Ihre Videos und Bilder und übertragen Sie sie auf andere Geräte, um den Speicherplatz freizugeben.

#### **Videoaufnahme**

- ➢ Halten Sie auf dem Startbildschirm die **Abwärts-Tast**e gedrückt, um die Videoaufnahme zu starten.
- $\triangleright$  Das Aufnahmesymbol  $\Box$  und die Eingabeaufforderung für die Aufnahmezeit werden in der linken oberen Ecke des Bildschirms angezeigt, und die Uhrzeit wird im Format SS: MM: SS angezeigt. (Stunde: Minute: Sekunde).
- ➢ Der rote Punkt links neben der Zeitanzeige blinkt während der Aufnahme kontinuierlich.
- ➢ Während der Aufnahme können Sie auch ein Foto machen, indem Sie die **Abwärts-Taste** drücken.
- ➢ Halten Sie die **Abwärts-Taste** gedrückt, um das Video anzuhalten und zu speichern. Aufnehmen.
- ➢ Alle Videos und Fotos werden im eingebauten Speicher gespeichert.
- ➢ Die IRIS-Serie verfügt über eine integrierte Mikrofonfunktion. Sie können die Mikrofonfunktion einschalten, um während der Aufnahme

#### aufzunehmen.

#### **Hinweis**

- Sie können während der Videoaufnahme auf das Menü zugreifen und darin arbeiten.
- Das aufgenommene Bild und das Video werden jeweils unter den Namen IMG\_jjjjMMTTSSmmss.jpg oder VID\_jjjjMMTTSSmmss.mp4 auf der eingebauten Speicherkarte gespeichert (jjjjMMTTSSmmss-Jahr, Monat, Tag, Stunde, Minute und Sekunde);
- Aufgrund des begrenzten Speicherplatzes empfiehlt es sich, den Speicher regelmäßig zu löschen oder die Bilder und Videos auf einen anderen Datenträger zu übertragen, um Speicherplatz auf dem Gerät freizugeben.

### **Speicherzugriff**

Wenn das Gerät eingeschaltet und an einen Computer angeschlossen ist, wird es vom Computer als Flash-Speicherkarte erkannt. Sie können dann auf den Speicher des Geräts zugreifen und Bilder und Videos kopieren.

- ➢ Schließen Sie das Gerät über das Datenkabel an einen Computer an.
- ➢ Schalten Sie das Gerät ein.
- ➢ Doppelklicken Sie auf der Benutzeroberfläche auf "Mein Computer" doppelklicken Sie, um das Gerät mit dem Namen "Infiray" zu öffnen -

doppelklicken Sie anschließend auf das Gerät mit dem Namen "IRIS Speicher" und öffnen es, um auf den Speicher zuzugreifen.

➢ Die nach der Zeit benannten Dateien werden angezeigt, nachdem Sie auf den Speicher zugegriffen haben.

## **15 BIB-Funktion**

Bild-im-Bild (BIB) bietet ein Fenster unabhängig vom Vollbild. Dieses Fenster zeigt einen Teil des Bildes 2× vergrößert an, auf den das Fadenkreuz des Hauptbildes zentriert ist.

- ➢ Halten Sie im Startbildschirm die **Aufwärts-Taste** gedrückt, um die BIB-Funktion zu aktivieren/deaktivieren.
- ➢ Wenn Sie die **Aufwärts-Taste** drücken, um das Hauptbild zu vergrößern, wird das Bild im BIB-Fenster ebenfalls um das 2-fache vergrößert. Wenn zum Beispiel das Hauptbild um 1×, 2×, 3× oder 4× vergrößert wird, wird das Bild im BIB-Fenster um 2×, 4×, 6× bzw. 8× vergrößert.

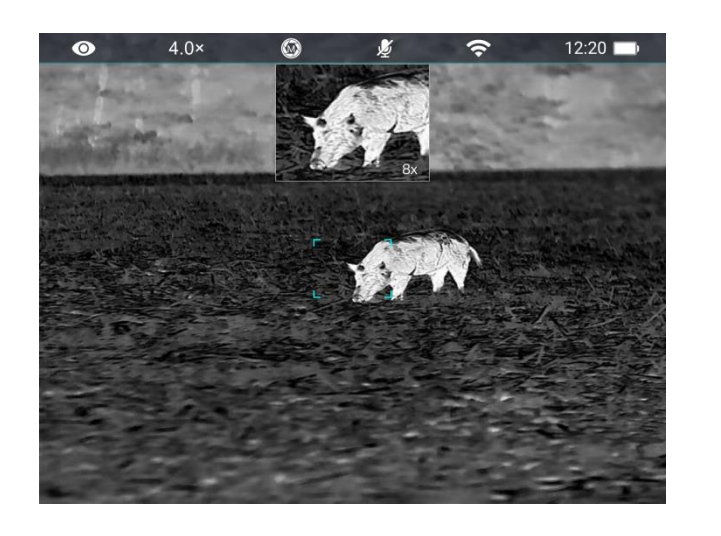

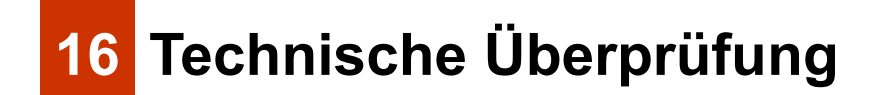

Führen Sie eine technische Inspektion durch, um die folgenden Punkte jedes Mal zu überprüfen, bevor Sie das Gerät benutzen:

- ➢ Äußeres des Geräts (keine Risse am Gehäuse).
- ➢ Objektiv und Okular (keine Risse, Öl, Flecken oder andere Ablagerungen)
- ➢ Status der wiederaufladbaren Batterie (im Voraus vollständig geladen) und des elektrischen Kontakts (keine Versalzung oder Oxidation).

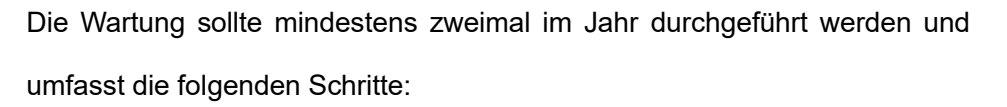

- ➢ Wischen Sie die Oberfläche der Metall- und Kunststoffteile mit einem Baumwolltuch ab, um Staub und Schmutz zu entfernen. Für die Reinigung kann Silikonfett verwendet werden.
- ➢ Reinigen Sie die elektrischen Kontakte und das Batteriefach des Geräts mit einem fettfreien organischen Lösungsmittel.
- ➢ Überprüfen Sie die Glasflächen des Okulars und des Objektivs. Entfernen Sie, falls nötig, Staub und Sand vom Objektiv (am besten mit einer berührungsfreien Methode). Verwenden Sie ein spezielles Wisch- und Lösungsmittel, um die optischen Oberflächen zu reinigen.

## **18 Fehlerbehebung**

In der folgenden Tabelle sind alle Probleme aufgeführt, die beim Betrieb des Geräts auftreten können. Prüfen und beheben Sie Probleme mit Hilfe dieser Tabelle. Wenn Sie Fehler finden, die nicht in dieser Tabelle aufgeführt sind, oder wenn Sie den Fehler nicht beheben können, senden Sie das Gerät zur Fehlerbehebung an den Verkäufer oder Lieferanten.

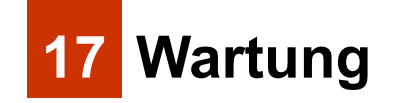

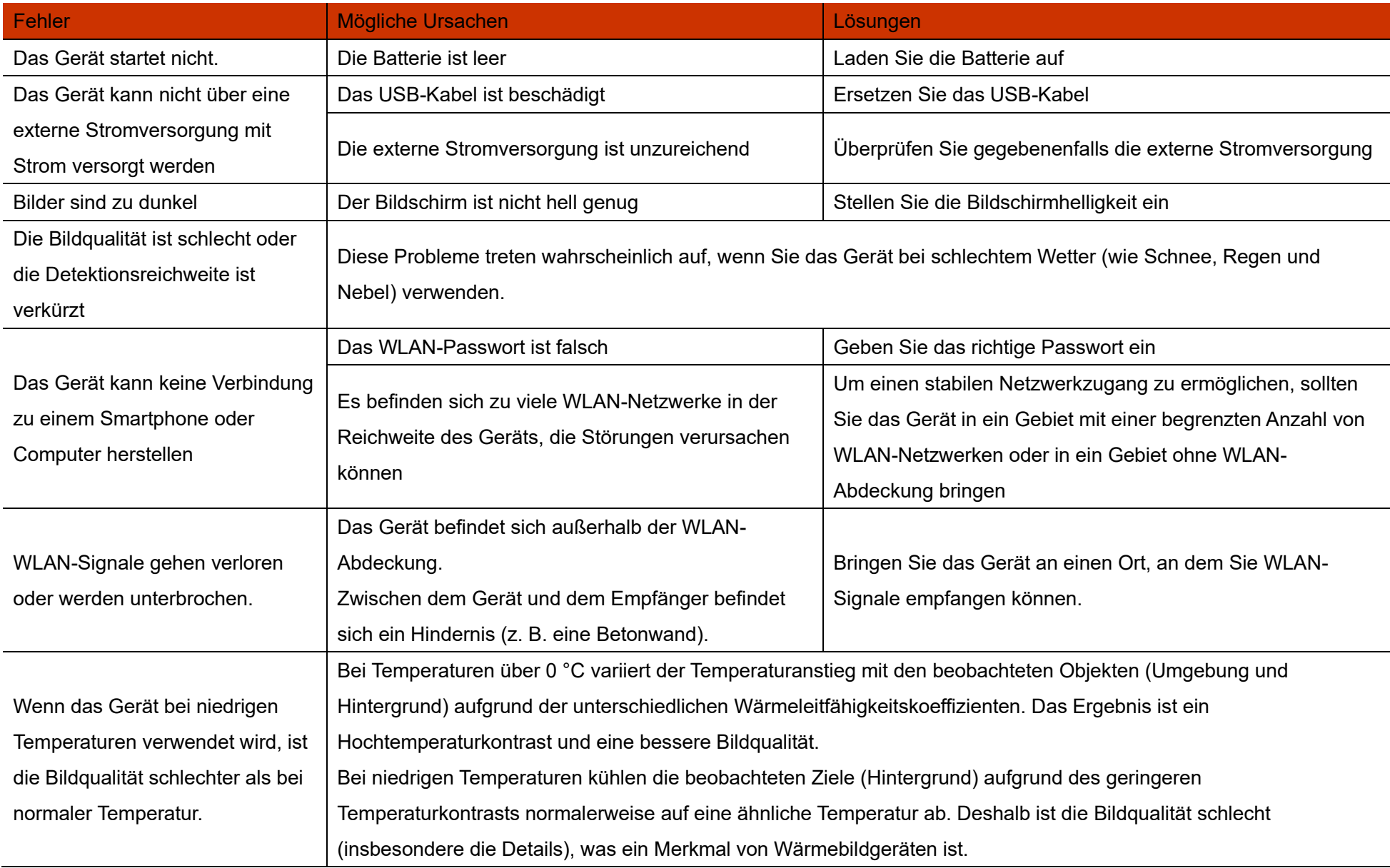

# **<sup>19</sup> Rechtliche und behördliche Informationen**

Frequenzbereich des drahtlosen Sendemoduls:

**WLAN: 2,412 - 2,472 GHz (In der EU)**

Leistung des drahtlosen Sendemoduls < 20 dBm (Nur in der EU)

Wir, IRay Technology Co., Ltd. erklären hiermit, dass die Funkgeräte der Mate-Serie den Richtlinien 2014/53/EU und 2011/65/EU entsprechen

### **FCC-Erklärung**

**FCC-ID: 2AYGT-41-00**

#### **Kennzeichnungsanforderungen**

Dieses Gerät erfüllt die Anforderungen des Teil 15 der FCC-Bestimmungen. Der Betrieb unterliegt den folgenden zwei Bedingungen: (1) Dieses Gerät darf keine schädlichen Störungen verursachen, und (2) dieses Gerät muss alle empfangenen Störungen akzeptieren, einschließlich Störungen, die einen unerwünschten Betrieb verursachen können.

#### **Informationen für den Benutzer**

Jegliche Änderungen oder Modifikationen, die nicht ausdrücklich von der für die Konformität verantwortlichen Partei genehmigt wurden, können dazu führen, dass die Berechtigung des Benutzers zum Betrieb des Geräts erlischt.

#### **EMV: Klasse A**

**Hinweis:** Dieses Gerät wurde getestet und entspricht den Grenzwerten für ein digitales Gerät der Klasse A gemäß Teil 15 der FCC-Bestimmungen. Diese Grenzwerte sollen einen angemessenen Schutz gegen schädliche Störungen bieten, wenn das Gerät in einer kommerziellen Umgebung betrieben wird. Dieses Gerät erzeugt und verwendet Hochfrequenzenergie und kann diese abstrahlen. Wenn es nicht in Übereinstimmung mit der Bedienungsanleitung installiert und verwendet wird, kann es schädliche Störungen des Funkverkehrs verursachen. Der Betrieb dieses Geräts in einer Wohngegend kann schädliche Störungen verursachen, in diesem Fall ist der Benutzer verpflichtet, die Störungen auf eigene Kosten zu beheben.

Um die HF-Expositionsanforderungen zu erfüllen, muss der Mindestabstand zwischen dem Körper des Benutzers und dem Handgerät, einschließlich der Antenne, 0,00 cm betragen.

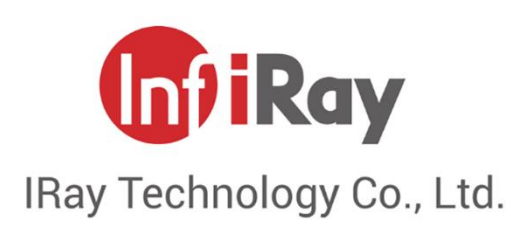

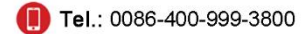

$$
\otimes^{\mathsf{Ans}}
$$